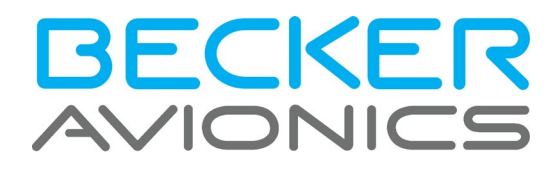

# **VHF Sprechfunkgeräte**

**AR6201, AR6203, RT6201, RCU6201 AR6211, AR6213, RT6211, RCU6211** 

Software Versionen: ab Software Version SCI1050S305 Version 4.06 SCI1051S305 Version 2.06

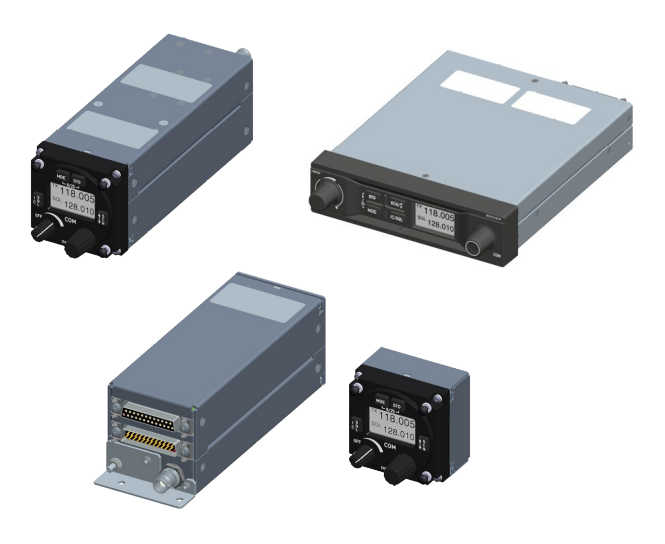

# **Bedienungsanleitung**

Ausgabe 06

Artikel-Nr. 0638.413-071

Becker Avionics GmbH • Baden-Airpark B108 77836 Rheinmünster • Germany +49 (0) 7229 / 305-0 • Fax +49 (0) 7229 / 305-217 http://www.becker-avionics.com • E-mail: info@becker-avionics.com

### <span id="page-1-0"></span>Zugelassener Produktions- und Wartungsbetrieb

Zulassungen, siehe:<http://www.becker-avionics.com/certification/>

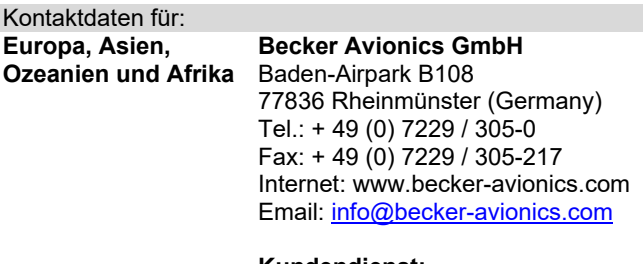

**Kundendienst:**  Email: [support@becker-avionics.com](mailto:support@becker-avionics.com)

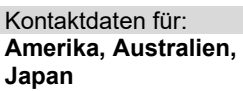

**Becker Avionics Inc.** Email: [info@beckerusa.com](mailto:info@beckerusa.com)

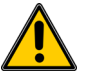

### **ACHTUNG — VERANTWORTUNG DES ANWENDERS VERSAGEN ODER UNSACHGEMÄßE AUSWAHL ODER UNSACHGEMÄßE VERWENDUNG DER HIERIN BESCHRIEBENEN PRODUKTE ODER ZUGEHÖRIGER TEILE KÖNNEN TOD, VERLETZUNGEN VON PERSONEN ODER SACHSCHÄDEN VERURSACHEN.**

- Dieses Dokument und andere Informationen von Becker Avionics GmbH enthalten Produkt- oder Systemoptionen zur weiteren Untersuchung durch Anwender mit technischen Kenntnissen.
- Der Anwender ist für die endgültige Auswahl des Systems und dessen Komponenten verantwortlich: Er hat sich zu vergewissern, dass alle Leistungs-, Festigkeits-, Wartungs- und Sicherheitsanforderungen erfüllt werden und alle Warnhinweise beachtet werden.
- Dabei hat er alle Aspekte der Anwendung zu berücksichtigen, geltenden Industrienormen und den Vorgaben der zuständigen Luftfahrtbehörden zu folgen und die von Becker Avionics GmbH herausgegebenen Produktunterlagen zu beachten.
- Soweit Becker Avionics GmbH Komponenten oder Systemoptionen basierend auf technischen Daten oder Spezifikationen liefern, die vom Anwender beigestellt wurden, ist der Anwender dafür verantwortlich festzustellen, dass diese technischen Daten und Spezifikationen für alle Anwendungen und vernünftigerweise vorhersehbaren Verwendungszwecke der Komponenten oder Systeme geeignet sind und ausreichen.

Begriffsverwendung: Anwender im Sinne von Anwender, Bediener, Benutzer, Betreiber, Installationsbetrieb.

## **Inhaltsverzeichnis**

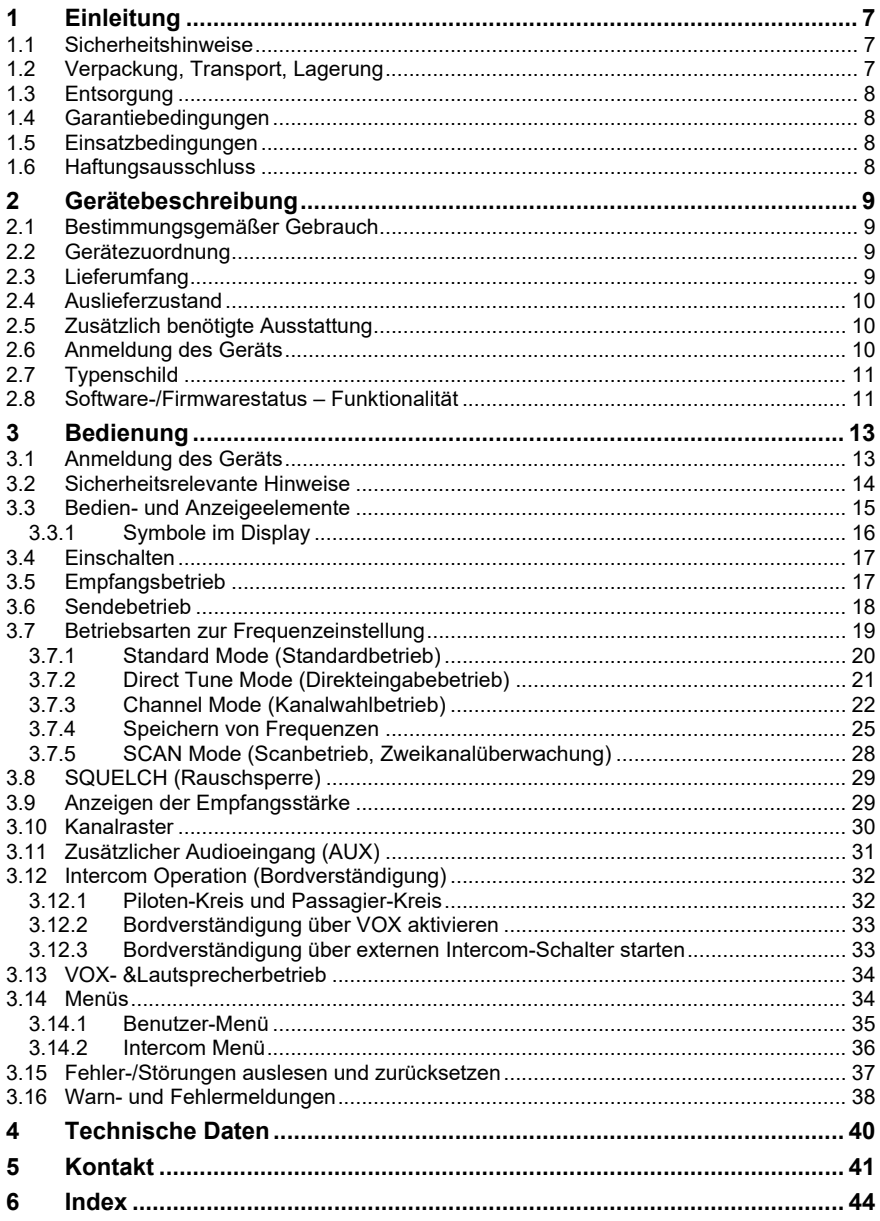

## Abbildungen

Die Abbildungen in diesem Dokument dienen dem grundsätzlichen Verständnis und können von der tatsächlichen Ausführung abweichen. Das Gerätedesign ist variantenabhängig.

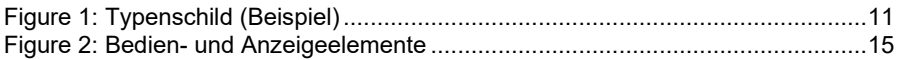

## Abkürzungen

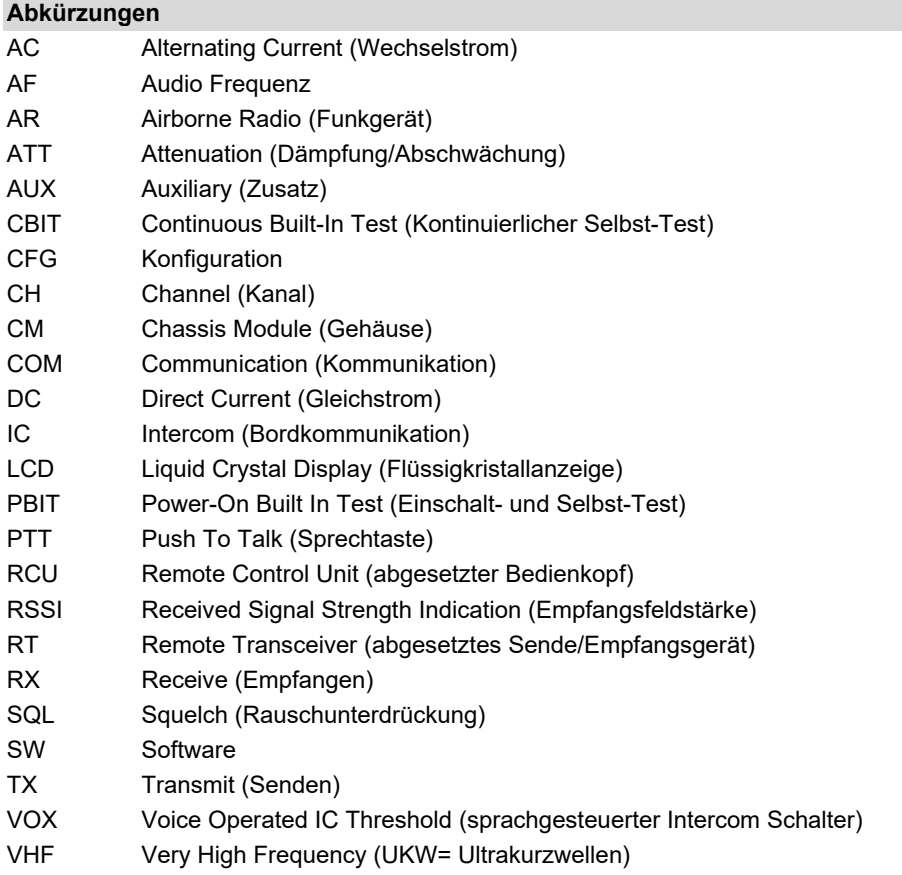

## **Einheiten**

## **Einheiten**

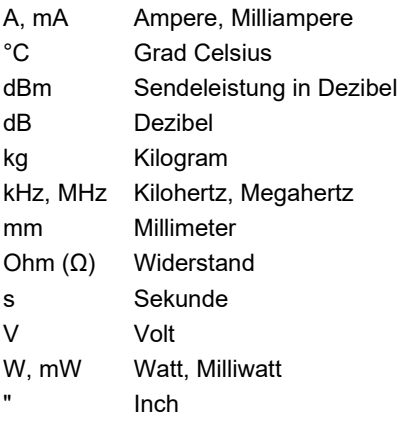

**Leerseite**

### <span id="page-6-0"></span>Einleitung 1

Lesen Sie diese Bedienungsanleitung aufmerksam durch, bevor Sie das Gerät in Betrieb nehmen. Diese Bedienungsanleitung muss während der Bedienung verfügbar sein

#### <span id="page-6-1"></span>Sicherheitshinweise  $11$

**AGEFAHR** Bezeichnet eine unmittelbar drohende Gefahr. Wenn sie nicht gemieden wird, sind Tod oder schwerste Verletzungen die Folge.

- Bezeichnet eine möglicherweise drohende Gefahr. Wenn sie nicht **AWARNUNG** gemieden wird, können Tod oder schwerste Verletzungen die Folge sein
- **AVORSICHT** Bezeichnet eine möglicherweise drohende Gefahr. Wenn sie nicht gemieden wird, können leichte oder geringfügige Verletzungen die Folge sein.
	- **HINWEIS** Bezeichnet eine möglicherweise schädliche Situation. Wenn sie nicht gemieden wird, kann die Anlage oder etwas in ihrer Umgebung beschädigt werden.

SICHERHEITS-<br>ANWEISUNGEN

Bezeichnet sicherheitsrelevante Instruktionen oder bezeichnet spezielle sicheheitstechnische Anweisungen bzw.Verfahren.

### <span id="page-6-2"></span> $12$ Verpackung, Transport, Lagerung

Prüfen Sie die Lieferung auf Spuren eines möglichen Transportschadens.

**AVORSICHT** Die Verpackung ist brennbar; beim Verbrennen können giftige Rauchgase entstehen.

Die Verpackung kann für den Fall der Rücksendung genutzt werden. Unsachgemäße oder falsche Verpackung kann zu Transportschäden führen.

Transportieren Sie das Gerät immer auf sichere Weise. Benutzen Sie niemals die elektrischen Anschlüsse zum Heben. Vor dem Transport sollte zum Absetzen eine saubere, ebene Oberfläche vorbereitet werden. Beim Absetzen dürfen die elektrischen Anschlüsse auf keinen Fall beschädigt werden.

### Erste Prüfung der Geräte

- Kontrollieren Sie die Geräte auf Spuren eines möglichen Transportschadens.
- Überprüfen Sie, ob die Angaben auf dem Typenschild mit Ihrer Bestellung übereinstimmen.
- Prüfen Sie die Lieferung auf Vollständigkeit (["Lieferumfang"](#page-8-3), Seite [9\)](#page-8-3).

**Entsorgung** 

### Lagerung

Sollten Sie das Gerät nicht gleich einbauen und installieren, so lagern Sie es bitte in einer trockenen und staubfreien Umgebung. Sorgen Sie dafür, dass das Gerät nicht in der Nähe von starken Wärmequellen gelagert wird, und dass keine Fremdkörper in das Innere eindringen können.

### <span id="page-7-0"></span> $1.3$ **Entsorauna**

**AVORSICHT** Die Verpackung ist brennbar; beim Verbrennen können giftige Rauchgase entstehen.

Dieses Produkt enthält Materialien, die unter die besondere Entsorgungsverordnung fallen. Wir empfehlen die jeweiligen Materialien entsprechend der jeweilig gültigen Umweltverordnung zu entsorgen.

• Entsorgen Sie Platinen über einen Entsorgungsbetrieb, der elektrolytische Aluminiumkondensatoren annehmen darf. Entsorgen Sie auf keinen Fall an einem Ort, der sich in der Nähe einer normalen Hausmülldeponie befindet.

### <span id="page-7-1"></span> $1.4$ Garantiebedingungen

**AVORSICHT** Der Einbau der Geräte in ein Luftfahrzeug darf nur von einem zugelassenen Luftfahrtunternehmen (z.B. Part 145) vorgenommen werden, das den Einbau auch prüfen muss.

Jede Änderung durch den Anwender schließt eine Haftung unsererseits aus (ausgenommen die in dieser Anleitung beschriebenen Arbeiten).

### <span id="page-7-2"></span> $1.5$ Einsatzbedingungen

Mit diesem Gerät haben Sie ein Produkt gekauft, das vor der Auslieferung mit größter Sorgfalt hergestellt und getestet wurde.

Bitte lesen Sie alle Hinweise aufmerksam durch. Eine Nichtbeachtung kann zum Verlust der Garantie, einer verkürzten Lebensdauer des Gerätes oder sogar zu einer Beschädigung führen.

**AVORSICHT** Der Bediener ist für Schutzabdeckung und/oder zusätzliche Sicherheitsmaßnahmen verantwortlich, um Personenschäden und Elektrounfälle zu vermeiden.

### <span id="page-7-3"></span> $16$ **Haftungsausschluss**

Wir haben den Inhalt dieser Publikation auf Übereinstimmung mit der zugeordneten Hard- und Software geprüft. Abweichungen können jedoch nicht ausgeschlossen werden, sodass wir für die vollständige Übereinstimmung keine Gewähr übernehmen. Die Angaben in dieser Publikation werden regelmäßig überprüft, notwendige Korrekturen sind in den nachfolgenden Publikationen enthalten.

## <span id="page-8-0"></span>2 Gerätebeschreibung

#### <span id="page-8-1"></span>Bestimmungsgemäßer Gebrauch  $2.1$

Die Geräte der 6200 VHF-Sprechfunk Serie ermöglichen Sprechfunkverbindungen zwischen Flugzeugen, und zwischen Flugzeug und Bodenstationen auf dem VHF-Frequenzband 118,000...136,975 MHz (Funkkommunikationsteil des Air-Bandes) im wählbaren Kanalraster von 25 oder 8,33 kHz.

#### <span id="page-8-2"></span> $2.2$ Gerätezuordnung

Diese Anleitung gilt für Geräte ab Softwareversion: SCI1050S305 Version 4.06 SCI1051S305 Version 2.06

- AR6201-(012)
- AR6201-(022)
- AR6201-(112)
- AR6201-(122)
- AR6211-(012)
- AR6211-(022)
- AR6211-(112)
- AR6211-(122)
- AR6203-(012)
- AR6203-(022)
- AR6203-(112)
- AR6203-(122)
- AR6213-(012)
- AR6213-(022)
- AR6213-(112)
- AR6213-(122)

#### <span id="page-8-3"></span>Lieferumfang  $2.3$

- Handbücher
	- o Bedienungsanleitung
- Gerät gemäß Ihrer Bestellung
- Zertifikat zur autorisierten Freigabe (EASA Form 1)

### **Einblockgeräte: abgesetzte Geräte:**

- RT6201-(010)
- RT6201-(020)
- RT6201-(110)
- RT6201-(120)
- RT6211-(010)
- RT6211-(020)
- RCU6201-(012)
- RCU6201-(112)
- RCU6211-(012)
- RCU6211-(112)

#### <span id="page-9-0"></span> $24$ Auslieferzustand

• Das Gerät ist betriebsbereit (Werkseinstellungen).

#### <span id="page-9-1"></span>Zusätzlich benötigte Ausstattung  $2.5$

- Montagekit MK6403-1 (für AR62X3)
- Montagekit MK6201-(10) (für RT62X1, um die Zertifizierungsbedingungen zu erfüllen)
- **Stecker**
- Kabel
- Antenne
- **Mikrofone**
- Kopfhörer, Lautsprecher

Details entnehmen Sie bitte dem zugehörigen Handbuch:<br>http://www.becker-avionics.com/manuals/ Communication → VHF Transceiver <http://www.becker-avionics.com/manuals/>

### <span id="page-9-2"></span> $2.6$ Anmeldung des Geräts

Beachten Sie die nationalen Vorschriften für den Betrieb von Funkanlagen.

### <span id="page-10-0"></span> $2.7$ **Typenschild**

Der Gerätetyp wird durch das Typenschild (am Gehäuse) angegeben: Beispiel:

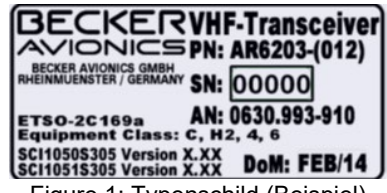

### Figure 1: Typenschild (Beispiel)

### <span id="page-10-2"></span>**Erläuterung:**

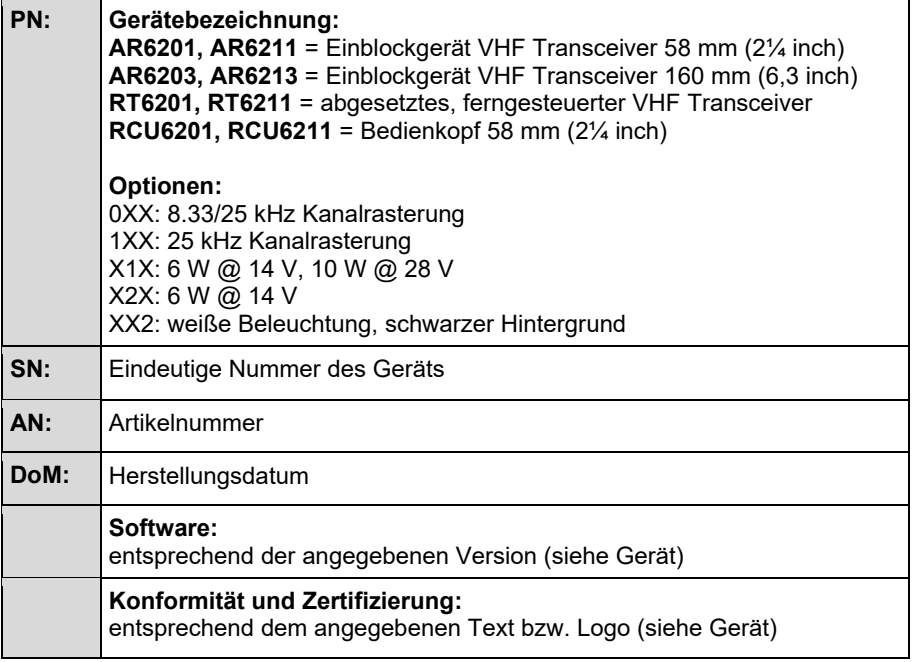

#### <span id="page-10-1"></span> $2.8$ Software-/Firmwarestatus - Funktionalität

- Die Softwareversion wird nach dem Einschalten für einige Sekunden auf dem Bildschirm angezeigt. Die Software-Version ist auch über das Konfigurations-Setup verfügbar  $\rightarrow$  DEVICE INFO.
- Die Software-Versionen können ohne vorherige Ankündigung geändert werden.

Software-/Firmwarestatus – Funktionalität

**Leerseite**

### <span id="page-12-0"></span>**Bedienung**  $\mathcal{S}$

Die Geräte der 6200 VHF-Sprechfunk Serie ermöglichen Sprechfunkverbindungen zwischen Flugzeugen, und zwischen Flugzeug und Bodenstationen auf dem VHF-Frequenzband 118,000...136,975 MHz (Funkkommunikationsteil des Air-Bandes) im wählbaren Kanalraster von 25 oder 8,33 kHz.

• Alle Bedien- und Anzeigeelemente befinden sich auf der Frontseite.

Zur weiteren Beschreibung verwenden wir auch Kurzformen.

- 6200 Serie für die Geräteserie.
- AR62X1 für: AR6201, AR6211, (Einblockgerät).
- AR62X3 für: AR6203, AR6213 (Einblockgerät).
- RT62X1 für: RT6201, RT6211 (abgesetztes Gerät).
- RCU62X1 für: RCU6201, RCU6211 (Bedienkopf).
- Wenn sich eine Beschreibung nur auf eine der Produktvarianten bezieht, wird diese angegeben.
- **HINWEIS** 
	- Die Abbildungen stellen den Betrieb im gemischten Modus mit 8,33/25 kHz Kanalraster dar. (Abbildungen für den 25 kHz-Modus werden nicht explizit dargestellt, der Unterschied liegt nur in der Anzahl der angezeigten Stellen der Frequenz).
		- Die Bedienvorgänge können am primären Bedienkopf des AR62XX oder an einem zusätzlich angeschlossenen sekundären Bedienkopf RCU62X1 ausgeführt werden.
		- Das Wort "Frequenz" wird auch im Sinne von "Kanal" verwendet, wie in EUROCAE, Dokument ED 23C Kapitel 1.3.2, Volume II definiert.
		- Das Wort " Speicherkanal" oder "Kanal" bezeichnet einen durch eine Kanalnummer gekennzeichneten Speicherplatz, an dem eine Frequenz für die spätere Verwendung abgelegt werden kann.
- **HINWEIS**
- Einige Funktionen und Einstellungen sind nur über das passwortgeschützte Konfigurations-Setup\* verfügbar.

\*Details entnehmen Sie bitte dem zugehörigen Handbuch:<br>http://www.becker-avionics.com/manuals/<br>Communication  $\rightarrow$  VHF Transceiver <http://www.becker-avionics.com/manuals/>

#### <span id="page-12-1"></span> $3.1$ Anmeldung des Geräts

Beachten Sie die nationalen Vorschriften für den Betrieb von Funkanlagen.

Sicherheitsrelevante Hinweise

#### <span id="page-13-0"></span> $3.2$ Sicherheitsrelevante Hinweise

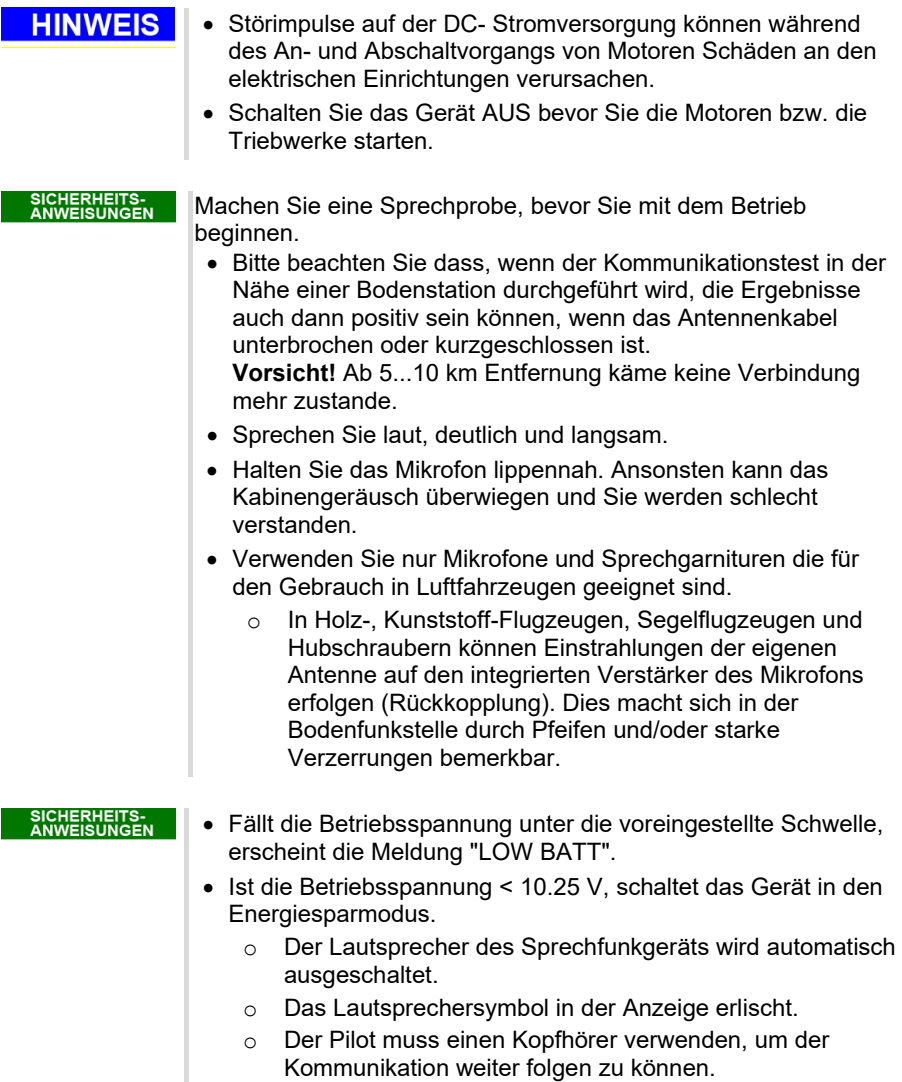

• Ist die Betriebsspannung < 9.0 Volt schaltet das Gerät automatisch ab.

Bedien- und Anzeigeelemente

### <span id="page-14-0"></span> $3.3$ **Bedien- und Anzeigeelemente**

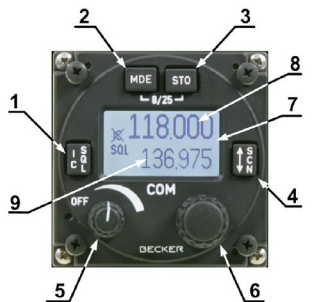

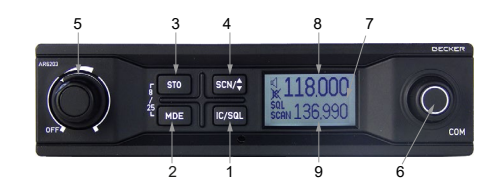

<span id="page-14-1"></span>AR6201, AR6211, RCU6201, RCU6211 AR6203, AR6213 Figure 2: Bedien- und Anzeigeelemente

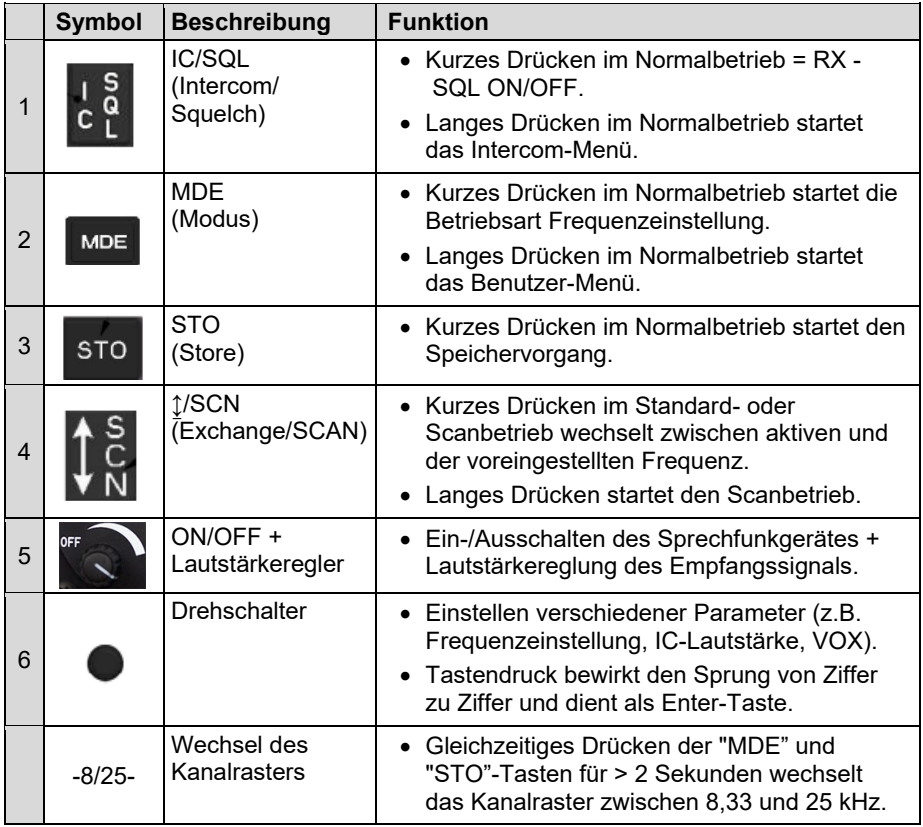

Bedien- und Anzeigeelemente

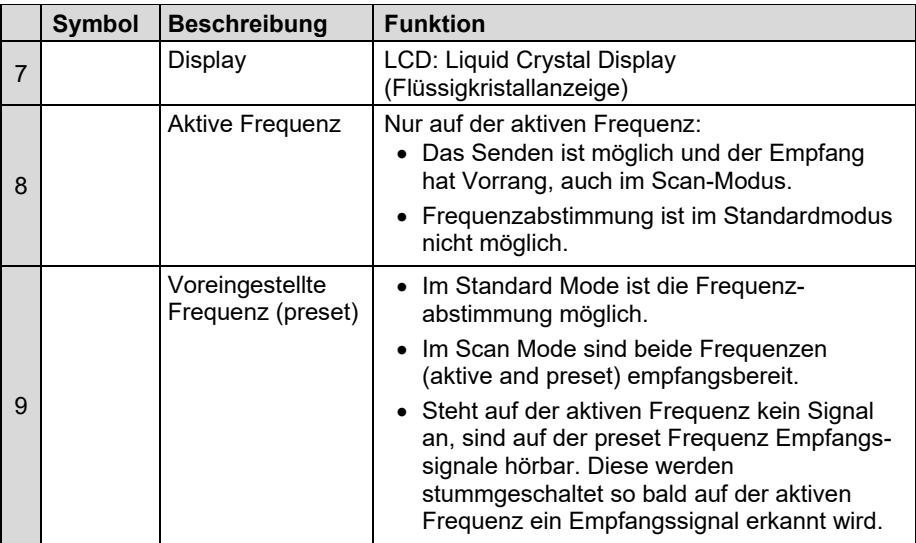

Das Gerät erkennt diese Bedienaktionen:

**" Langes Drücken "**: drücken und halten der Taste für > 2 s.

**" Kurzes Drücken "**: drücken und halten der Taste < 2 s.

Wenn eine Aktion des Benutzers ungültig ist, wird die gesamte Anzeige für kurze Zeit invertiert.

#### <span id="page-15-0"></span> $3.3.1$ **Symbole im Display**

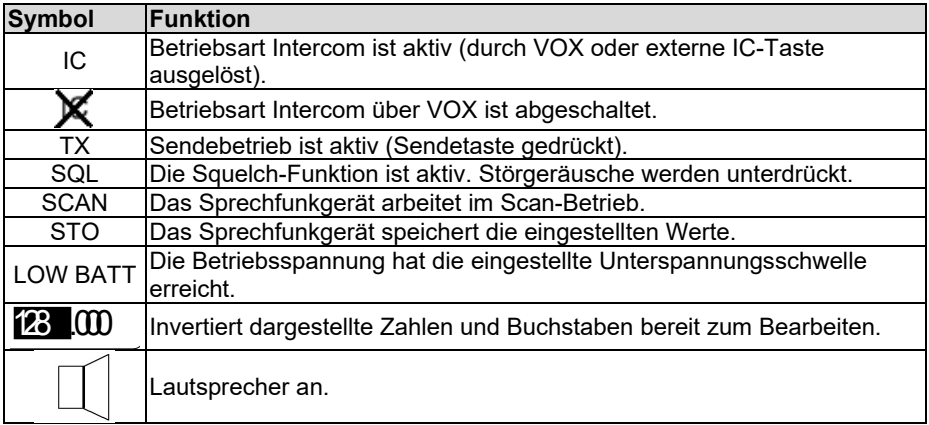

**Einschalten** 

#### <span id="page-16-0"></span> $34$ **Finschalten**

**HINWEIS** 

- Störimpulse auf der DC- Stromversorgung können während des An- und Abschaltvorgangs von Motoren Schäden an den elektrischen Einrichtungen verursachen.
- Schalten Sie das Gerät AUS bevor Sie die Motoren bzw. die Triebwerke starten.
- Drehen Sie den Lautstärkeknopf im Uhrzeigersinn, um das Gerät einzuschalten.
- Nach dem Einschalten startet das Gerät einen Selbsttest (PBIT).
	- o Im Display wird die Meldung "WAIT" angezeigt.
	- o Das Display zeigt die Software-Versionen des Bedienkopfs und des Chassis-Moduls an.
- Wenn ein Fehler vorliegt, zeigt das Display die Meldung "FAILURE, push any key", Details siehe "Warn- [und Fehlermeldungen"](#page-37-0), Seite [38.](#page-37-0)
- Liegt kein Fehler vor, wechselt der Transceiver in den letzten aktiven Modus vor dem Abschalten.
- Im Normalbetrieb prüft ein Selbsttest (CBIT) permanent die korrekte Funktion des Gerätes.
	- o Liegt ein Fehler vor, zeigt das Display eine Fehlermeldung an.

#### <span id="page-16-1"></span> $3.5$ Empfangsbetrieb

- Wenn keine Sendetaste (PTT) gedrückt ist, arbeitet das Sprechfunkgerät im Empfangsbetrieb.
- Folgende Signale können im Kopfhörer (falls aufgeschaltet) gehört werden:
	- o Empfangssignale von der Antenne.
	- o Gespräche von Intercom-Kreis 1 und 2.
	- Signal vom AUX-Audioeingang.
- Folgende Signale können im Lautsprecher (falls aufgeschaltet) empfangen werden:
	- o Empfangssignale von der Antenne.
	- Signale vom AUX-Audioeingang.
- Das Signal vom AUX Audioeingang kann unter bestimmten Voraussetzungen stumm geschaltet werden. Details siehe ["Zusätzlicher Audioeingang \(AUX\)"](#page-30-0), Seite [31\)](#page-30-0).
- Das Signal der Intercom-Kreise kann unter bestimmten Voraussetzungen gedämpft oder stumm geschaltet werden Details siehe ["Intercom Operation"](#page-31-0), Seite [32\)](#page-31-0).

**Sendebetrieb** 

#### <span id="page-17-0"></span> $36$ **Sendebetrieb**

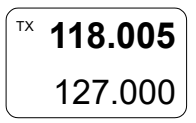

- Durch Drücken der Sendetaste (PTT) schaltet das Sprechfunkgerät in den Sendebetrieb.
	- o Das Mikrofonsignal ist auf den Sender aufgeschaltet.
	- o Sendetaste 1 (PTT1) aktiviert das Senden von Mikrofon 1
	- o Sendetaste 2 (PTT2) aktiviert das Senden von Mikrofon 2.
	- o Ist im Konfigurationssetup\* "BOTH MIKES" freigegeben, kann mit der Sendetaste PTT1 oder PTT2 von beiden Mikrofonpfaden gleichzeitig gesendet werden.
- Das Symbol "TX" für den Sendebetrieb erscheint in der Anzeige.
- Im Sendebetrieb ist der Mithörton (demodulierter Ton des gesendeten Signals) auf den Kopfhörerausgang aufgeschaltet.
- Der Lautsprecher wird automatisch abgeschaltet.

\*Details entnehmen Sie bitte dem zugehörigen Handbuch: <http://www.becker-avionics.com/manuals/> Communication → VHF Transceiver

### **HINWEIS**

- Im Sendebetrieb verhindert eine Schutzschaltung grundsätzlich den Frequenzwechsel oder Kanalrasterwechsel, was im Empfangsbetrieb möglich ist.
- Änderungen im Standardmodus, z. B. der "Preset"-Frequenz, sind auch während der Übertragung möglich.
- Im Sendebetrieb ist keine Bordeigenverständigung möglich.
- Nach ununterbrochenem Senden (> 120 s) wird der Sendebetrieb automatisch beendet (Rücksprung in den Empfangsbetrieb).
	- o "STUCK PTT" wird angezeigt, siehe ["Warn-](#page-37-0) und [Fehlermeldungen"](#page-37-0), Seite [38.](#page-37-0)
	- o Für den Start einer neuen Übertragung ist es zunächst erforderlich, die /PTT-Leitung inaktiv zu setzen

### <span id="page-18-0"></span> $3.7$ Betriebsarten zur Frequenzeinstellung

Betriebsarten:

- Standard Mode (Standardbetrieb)
- Direct Tune Mode (Direkteingabebetrieb)
- Channel Mode (Kanalwahlbetrieb)
- Scan Mode (Scanbetrieb)

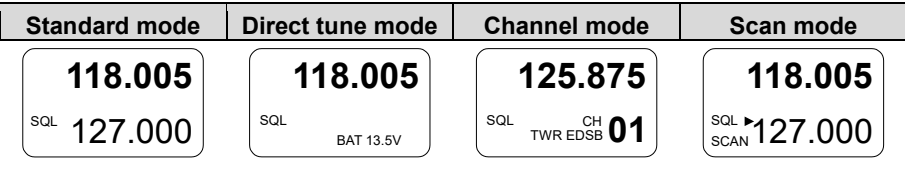

**HINWEIS** • Welche Betriebsarten verfügbar sind, wird im Konfigurationssetup\* festgelegt.

\*Details entnehmen Sie bitte dem zugehörigen Handbuch: <http://www.becker-avionics.com/manuals/> Communication → VHF Transceiver

Die Betriebsarten "Standard Mode", "Direct Tune Mode" und "Channel Mode" bieten dem Benutzer verschiedene Möglichkeiten zur Frequenzeinstellung.

- Die Anwahl der Betriebsarten erfolgt durch kurzes Drücken der "MDE"- Taste.
	- o Nacheinander erscheinen: "Standard Mode", "Direct Tune Mode" "Channel Mode" und dann wieder "Standard Mode", usw.
- Beim Umschalten zwischen den Betriebsarten bleibt die aktive Frequenz dabei stets erhalten und aktiv.

Die Betriebsart Scan ist ein Untermodus des Standardbetriebs und ermöglicht die gleichzeitige Überwachung zweier Frequenzen.

• Drücken der "↕/SCN" Taste (>2 s) startet/stoppt den Scanbetrieb.

#### <span id="page-19-0"></span>**Standard Mode (Standardbetrieb)**  $3.7.1$

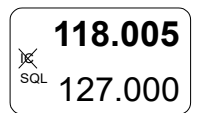

- Drücken Sie die "MDE"-Taste so oft, bis die Seite des Standardbetriebs erscheint.
	- o Die aktive Frequenz wird in der oberen Zeile, die voreingestellte Frequenz (Preset) wird in der unteren Zeile angezeigt.
- Die aktive Frequenz (obere Zeile) kann nicht direkt verändert werden (nur im Direkteingabe-Modus möglich).
- Die voreingestellte "Preset"-Frequenz (untere Zeile) kann verändert werden.

### Einstellen der "Preset"-Frequenz im Standardbetrieb:

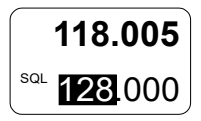

- Drücken Sie kurz auf den Drehschalter, um die MHz-Stellen auszuwählen.
	- o Der veränderbare Bereich erscheint invertiert.
- Drehen Sie den Drehschalter (rechts/links), um die Frequenz in 1 MHz-Schritten zu verändern.
- Drücken Sie den Drehschalter nochmals, um die 100 kHz-Stellen auszuwählen. **118.005**  $3QL$  128.000
	- o Der veränderbare Bereich erscheint invertiert.
	- Drehen Sie den Drehschalter (rechts/links), um die Frequenz in 100 kHz-Schritten zu verändern.

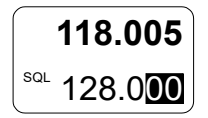

- Drücken Sie den Drehschalter nochmals, um die 25/8,33 kHz-Stellen auszuwählen.
	- o Der veränderbare Bereich erscheint invertiert.
- Drehen Sie den Drehschalter (rechts/links), um die Frequenz in 25/8,33 kHz-Schritten zu verändern.

### **HINWEIS**

- Ein kurzes Drücken der "↨/SCN"-Taste tauscht die aktive und die voreingestellte Frequenz, und umgekehrt.
	- o Die Tauschfunktion ist deaktiviert, solange das Gerät im Sendebetrieb ist.
- Ein kurzes Drücken der "STO"-Taste speichert die aktive Frequenz in den nächsten freien Speicherplatz der Nutzerdatenbank (siehe ["Speichern von Frequenzen"](#page-24-0), Seite [25\)](#page-24-0).

#### <span id="page-20-0"></span> $3.7.2$ Direct Tune Mode (Direkteingabebetrieb)

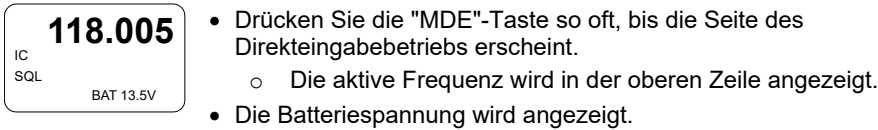

**HINWEIS** Die Batteriespannung wird nur angezeigt, wenn die Anzeige BATTERY VOLTAGE im Konfigurationssetup\* festgelegt wurde.

\*Details entnehmen Sie bitte dem zugehörigen Handbuch: <http://www.becker-avionics.com/manuals/> Communication → VHF Transceiver

### Einstellen der aktiven Frequenz im Direkteingabebetrieb:

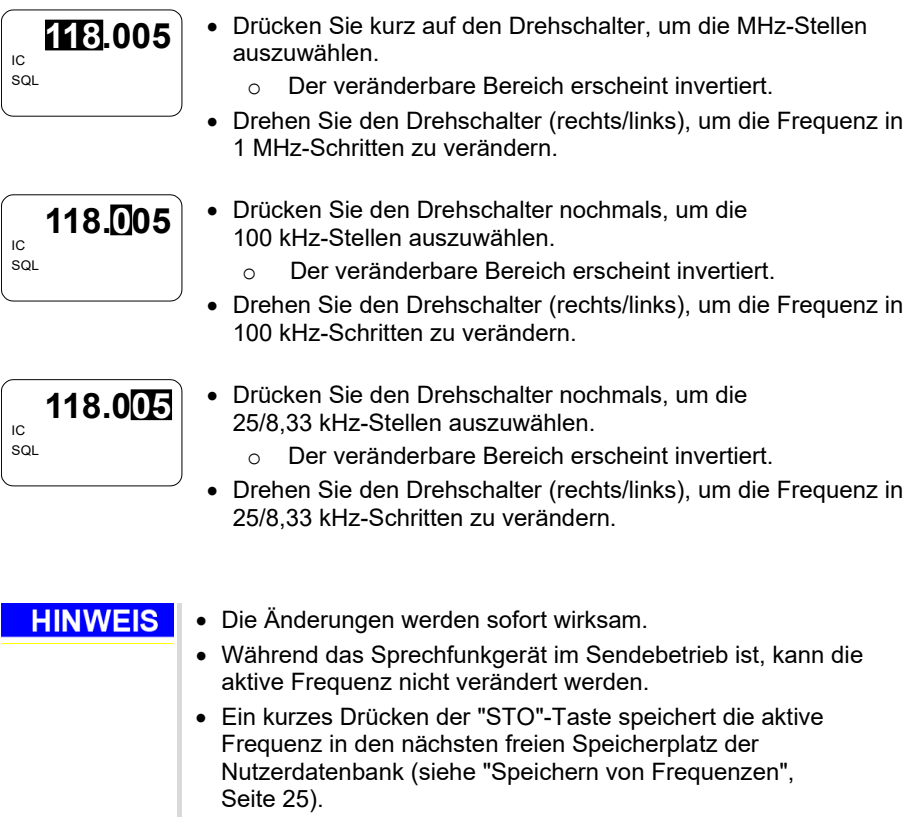

#### <span id="page-21-0"></span>**Channel Mode (Kanalwahlbetrieb)**  $3.7.3$

- Im Kanalwahlbetrieb haben Sie Zugriff auf gespeicherte Frequenzen aus der Nutzerdatenbank ("CH"), oder zuletzt benutzte Frequenzen ("LAST").
- Angezeigt wird die dem Kanal zugeordnete Frequenz, die Kanalnummer und die kundenspezifische Benennung, falls vergeben (max. 10 Stellen).

### **Die Kanaldatenbank bietet die Speicherplätze:**

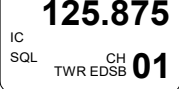

- CH01…CH99 und
- $\bullet$  LAST 1 LAST 9

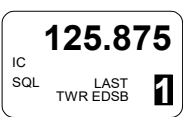

### **HINWEIS**

- Die Funktionen "LAST" und Store/Restore Channels sind nur verfügbar, wenn diese im Konfigurationssetup\* aktiviert wurden ("MEM OPTIONS").
- Arbeitet das Sprechfunkgerät im Kanalraster 25 kHz, können Kanäle/Frequenzen, die im Kanalraster 8,33 kHz gespeichert wurden, nicht aufgerufen werden.
- Schalten Sie das Gerät in den gemischten Kanalrastermodus um 8,33/25 kHz Kanäle/Frequenzen auszuwählen.

\*Details entnehmen Sie bitte dem zugehörigen Handbuch: <http://www.becker-avionics.com/manuals/>Communication → VHF Transceiver

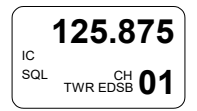

- Drücken Sie die "MDE"-Taste so oft, bis die Seite des Kanalwahlbetrieb erscheint.
- Wählen Sie mit dem Drehgeber die Kanalnummer/Frequenz.
	- o Die Frequenz wird in der oberen Zeile angezeigt, die Kanalnummer und die dazugehörige Benennung wird in der unteren Zeile angezeigt.
	- o Wurde die aktive Frequenz noch nicht abgespeichert, so erscheint "CH--".

#### $3.7.3.1$ Auswählen von Kanälen

### **HINWEIS**

• Die Funktionen "LAST" und Store/Restore Channels sind nur verfügbar, wenn diese im Konfigurationssetup\* aktiviert wurden ("MEM OPTIONS").

\*Details entnehmen Sie bitte dem zugehörigen Handbuch: <http://www.becker-avionics.com/manuals/> Communication → VHF Transceiver

### Beispiel: Kanal CH01 (Nutzerdatenbank) ist im Display sichtbar:

Auswählen der Kanalnummer:

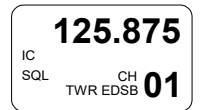

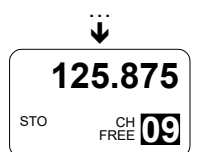

- Der erste Drehschritt (Drehschalter) im Uhrzeigersinn im Kanalwahl-Modus, bietet die Navigation nach oben durch die Kanäle CH01…CH99 an.
- Weiter durch kurzes Drücken des Drehschalters, oder
- Weiter durch einen Drehschritt (Drehschalter) im Uhrzeigersinn.
	- o Die Kanalnummer ist markiert.
	- o Drehen Sie den Drehschalter, um einen Kanal auszuwählen.

Bei jedem Schritt wird der Empfänger sofort auf die angezeigte Frequenz eingestellt.

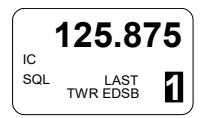

- Beim ersten Drehschritt (Drehschalter) gegen den Uhrzeigersinn, springt die Anzeige zum Kanal "LAST 1".
	- o Die Kanalnummer ist markiert.
	- o Einer der neun zuletzt verwendeten Kanäle ist wählbar.
	- o Drehen Sie den Drehschalter, um einen Kanal auszuwählen.

### **HINWEIS**

- Nach 5 Sekunden Inaktivität oder durch wiederholtes Drücken des Drehschalters wird die "LAST"-Datenbank beendet und zur Nutzerdatenbank gewechselt.
	- Wenn beim Verlassen der "LAST"-Datenbank die zuletzt angezeigte Frequenz nicht in der Nutzerdatenbank gespeichert worden ist, wird "CH--" auf dem Display angezeigt.
	- Ein kurzes Drücken der "STO"-Taste speichert die Frequenz in den nächsten freien Speicherplatz der Nutzerdatenbank.

### **Verlassen des Kanalwahlbetriebs:**

- Drücken Sie die "MDE"-Taste.
	- o Der Kanalwahlbetrieb wird beendet.
	- o Das Gerät wechselt in den Standard-Modus.

#### <span id="page-24-0"></span> $3.7.4$ Speichern von Frequenzen

Aufrufen der Speicherfunktion:

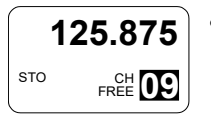

- Drücken Sie die "STO" Taste. (im "Standard", Direct Tune" oder "SCAN Mode").
	- o Das Symbol "STO" erscheint im Display.

#### **Speichern**  $3.7.4.1$

**HINWEIS** 

• Die Funktionen "LAST" und Store/Restore Channels sind nur verfügbar, wenn diese im Konfigurationssetup\* aktiviert wurden ("MEM OPTIONS").

\*Details entnehmen Sie bitte dem zugehörigen Handbuch: <http://www.becker-avionics.com/manuals/> Communication → VHF Transceiver

Das Sprechfunkgerät hat zwei Datenbanken:

- Nutzerdatenbank bietet 99 Speicherplätze CH01…CH99. Jedem Kanal kann eine kundenspezifische Benennung zugeordnet werden (max. 10 Zeichen).
- LAST-Datenbank speichert die zuletzt verwendeten Frequenzen automatisch. Bezeichnet und aufrufbar als LAST 1…LAST 9, die kundenspezifische Benennung wird angezeigt (falls vergeben).
- Jede Frequenz von 118,000…136,9916 MHz kann einem Kanal der Nutzerdatenbank (CH) zugeordnet werden, indem die "STO"-Taste gedrückt wird.
- Alle 99 Kanäle sind veränderbar.

Bei jedem Speichervorgang wird zuerst nach dem ersten freien Kanal gesucht.

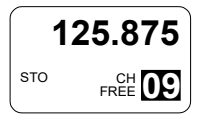

Ist ein Kanal frei, wird die Information "FREE" zusammen mit der Kanalnummer angezeigt.

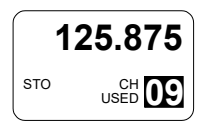

Ist auf einem gewählten Kanal bereits eine Frequenz gespeichert, erscheint die Information "USED".

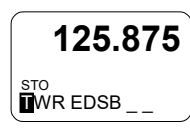

• Soll eine bereits gespeicherte Frequenz nochmals gespeichert werden, werden existierenden Daten wie Frequenz und Benennung zur Übernahme angeboten.

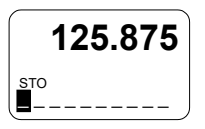

- Ist noch keine Benennung vergeben, erscheint eine 10-stellige Anzeige um einen Eintrag vorzunehmen.
- Der Cursor steht automatisch links an der ersten Position.

### **Kurzfassung - Daten können gespeichert werden:**

- Auf dem nächsten freien Kanal (wird automatisch angeboten).
- Auf einem selbstgewählten freien Kanal.
- Auf einem selbstgewählten bereits belegten Kanal (existierende Daten werden überschrieben).

### Erstellen der Frequenz Benennung (Kennung):

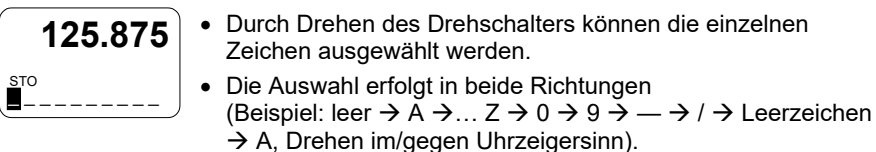

- Kurzes Drücken des Drehschalters, der Cursor bewegt sich zur nächsten Position.
- Kurzes Drücken der "STO"-Taste speichert die Bezeichnung.
- Langes Drücken der "STO"-Taste löscht die gerade bearbeitete Bezeichnung.
- Nach dem Speichern schaltet das Sprechfunkgerät automatisch in den zuvor gewählten Modus.
- Wird ein Speichervorgang nicht beendet, so schaltet das Sprechfunkgerät nach ca. 7 Sekunden automatisch, ohne Speicherung, in den vorherigen Modus.
- Die gespeicherten Frequenzen können in der Betriebsart Kanalwahl aufgerufen werden (siehe ["Channel Mode"](#page-21-0), Seite [22\)](#page-21-0).

#### 3742 **Automatisches Speichern**

Das Sprechfunkgerät speichert die zuletzt verwendeten Frequenzen automatisch. Bezeichnet und aufrufbar als LAST 1…LAST 9 (siehe ["Channel Mode"](#page-21-0), Seite [22\)](#page-21-0).

- Wird eine neue aktive Frequenz eingestellt, wird die zuvor genutzte aktive Frequenz automatisch in den Kanal LAST 1 gespeichert.
- Die in LAST 1...LAST 8 gespeicherten Frequenzen werden in die Speicherkanäle LAST 2...LAST 9 verschoben.

### **Hinweis Die Funktionen "LAST" und Store/Restore Channels sind nur verfügbar, wenn diese im Konfigurationssetup\* aktiviert wurden ("MEM OPTIONS").**

\*Details entnehmen Sie bitte dem zugehörigen Handbuch: <http://www.becker-avionics.com/manuals/> Communication → VHF Transceiver

#### Löschen von Datenbankinhalten:  $3.7.4.3$

Die in der Nutzerdatenbank gespeicherten Daten können gelöscht werden (siehe "Konfigurationssetup\*"). Achtung, die gesamte Nutzerdatenbank wird gelöscht. \*Details entnehmen Sie bitte dem zugehörigen Handbuch:

<http://www.becker-avionics.com/manuals/> Communication → VHF Transceiver

#### <span id="page-27-0"></span>SCAN Mode (Scanbetrieb, Zweikanalüberwachung) 3.7.5

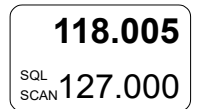

- Im Scanbetrieb werden beide Frequenzen angezeigt.
	- Die aktive Frequenz wird in der oberen Zeile, die voreingestellte Frequenz (Preset) wird in der unteren Zeile angezeigt.
- Das SCAN-Symbol zeigt, daß der Scanbetrieb aktiv ist.
- **In allen Frequenzwahlmodi gilt:**
	- Langes Drücken (>2 s) der "↕/SCN"-Taste aktiviert den Scanbetrieb und wechselt zum Standardbetrieb, wenn die Aktivierung aus dem Kanalwahl- oder Direkteingabebetrieb erfolgt.
	- Kurzes Drücken der "MDE"-Taste oder langes Drücken (>2 s) der "↕/SCN"-Taste beendet den Scanbetrieb. Das Gerät bleibt im Standardbetrieb.

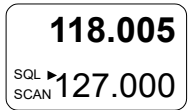

• Das Pfeilsymbol "►" zeigt an, auf welcher Frequenz ein Signal empfangen wird.

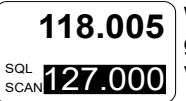

Werden auf der aktiven Frequenz und auf der Preset-Frequenz gleichzeitig Signale empfangen, hat die aktive Frequenz Vorrang vor der Preset-Frequenz.

- Die Preset-Frequenz wird invers dargestellt und blinkt.
- Zusätzlich zum Blinken der "Preset"-Frequenz, kann ein Piepton aufgeschaltet werden (muss im Konfigurationssetup\* aktiviert werden).

\*Details entnehmen Sie bitte dem zugehörigen Handbuch: <http://www.becker-avionics.com/manuals/> Communication → VHF Transceiver

### Empfangen auf der "Preset"-Frequenz im Scanbetrieb:

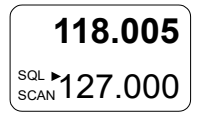

- Wird auf der Preset-Frequenz ein Signal empfangen und auf der aktiven Frequenz nicht, so schaltet das Gerät automatisch auf die Preset-Frequenz.
- Das Pfeilsymbol "►" zeigt an, auf welcher Frequenz ein Signal empfangen wird.
- **Hinweis: Zum Senden wird immer die aktive Frequenz verwendet, auch wenn auf der Preset-Frequenz ein Signal empfangen wird. Soll die angezeigte Preset-Frequenz zum Senden verwendet werden, drücken Sie die"↕/SCN"-Taste, um die aktive und Preset-Frequenz zu tauschen.**

### <span id="page-28-0"></span>**SQUELCH (Rauschsperre)**  $3.8$

Die Funktion ist unabhängig von der Betriebsart.

• Kurzes Drücken der "SQL/IC"-Taste schaltet die Funktion einbzw. aus.

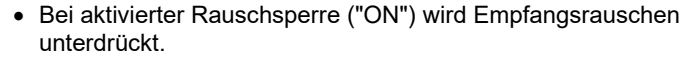

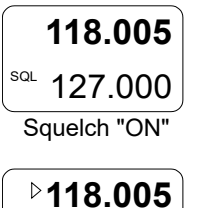

Squelch "OFF"

SQL

127.000

• Wenn die Rauschsperre ausgeschaltet ist ("OFF") bleibt das Pfeilsymbol "►" vor der aktiven Frequenz sichtbar.

• Das Empfangsrauschen kann gehört werden so lange ein Signal ansteht.

• Der Schwellenwert für die Rauschsperre kann vom Benutzer eingestellt werden. Siehe ["Benutzer-Menü"](#page-34-0) Seite [35.](#page-34-0)

#### <span id="page-28-1"></span> $3.9$ Anzeigen der Empfangsstärke

- Die Empfangsstärke wird durch einen kleinen Pfeil in der linken oberen Ecke der entsprechenden Frequenz dargestellt (in allen Betriebsarten).
- Die Anzeige bezieht sich auf den gemessenen RSSI-Wert ("Received Signal Strength Indication").

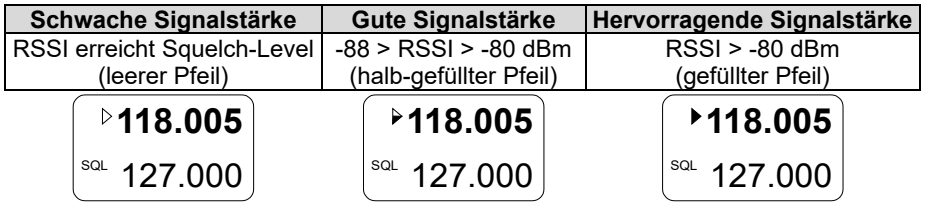

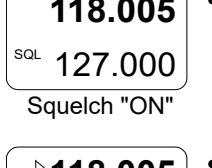

25 kHz Kanalraster

SQL

SQL

127.00

**118.00**

8.33 kHz Kanalraster

127.000

**118.000**

**Kanalraster** 

### <span id="page-29-0"></span> $3.10$ Kanalraster

- Der Transceiver kann im 8,33-kHz- und 25-kHz-Frequenzkanalraster arbeiten.
- Drücken und halten Sie die MDE- und STO-Taste gleichzeitig für > 2 s, um von 8,33 auf 25 kHz Kanalraster zu wechseln und umgekehrt.
- Im 25 kHz-Modus werden 5 Frequenz-Stellen angezeigt.
	- o Nur Frequenzen mit einem 25 kHz-Kanalraster können ausgewählt werden.
	- o Die Frequenzen werden schneller angezeigt, da die 8,33 kHz-Frequenzen übersprungen werden.
- Im gemischten 8.33+25 kHz-Modus werden 6 Frequenz-Stellen angezeigt.
	- o Alle in der Luftfahrt verwendeten VHF-Frequenzen sind einstellbar.
	- o Das Kanalraster und die Betriebsfrequenz werden automatisch von der ausgewählten und angezeigten Frequenz hergeleitet.

Hinweis:

Die 62XX-(**0**XX)-Varianten erlauben das Umschalten zwischen den Kanalrastern.

Die 62XX-(1XX)-Varianten arbeiten nur im 25 kHz-Kanalraster.

#### <span id="page-30-0"></span> $3.11$ Zusätzlicher Audioeingang (AUX)

- Die Funktion, AUX-Audioeingang, erlaubt das Aufschalten von Audiosignalen anderer Geräte z.B. MP3-Player (Konfigurationssetup\*).
- AUX Eingang aktiv:
	- o Das AUX-Audioeingangssignal wird mit dem Empfangssignal von der Antenne (unter Umgehung der Rauschsperre) und dem Intercom-Signal (wenn aktiv) gemischt.
	- o Wenn die Bordeigenverständigung im "ISOLATION"-Modus arbeitet, ist das AUX-Audioeingangssignal an Kopfhörer 2-Ausgang hörbar, auch wenn der Sprechfunk (Senden/Empfangen) aktiv ist.
- Die "AUX AUTO MUTE"-Funktion ist abhängig vom AUX INPUT (Konfigurationssetup\*)
	- o Sobald das Gerät ein Signal empfängt, oder der Nutzer die Rauschsperre manuell ausschaltet, wird das Audiosignal auf dem AUX-Eingang stummgeschaltet.
- AUX Eingang inaktiv:
	- o Das AUX-Audiosignal ist immer hörbar, unabhängig von empfangenen Signalen oder der Rauschsperre.
- Mit der Funktion "AUTO AUX ATT", kann dem AUX-Audioeingang eine automatische Signaldämpfung zugewiesen werden (Konfigurationssetup\*).
	- o Der Pegel des AUX-Audioeingangssignals wird gedämpft, sobald die Bordeigenverständigung durch VOX oder durch eine IC-Taste aktiviert wird.
	- o Danach wird das AUX-Audioeingangssignal auf dem ursprünglichen Wert zurückgesetzt.
	- o Die Dämpfung ist einstellbar.

\*Details entnehmen Sie bitte dem zugehörigen Handbuch: <http://www.becker-avionics.com/manuals/> Communication → VHF Transceiver Intercom Operation (Bordverständigung)

### <span id="page-31-0"></span>Intercom Operation (Bordverständigung)  $3.12$

Die Bordverständigung kann automatisch über VOX (schwellwert-gesteuert), oder über eine externe Intercom-Taste gestartet werden.

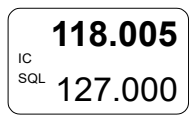

**HINWEIS** 

- Bei aktiver Bordverständigung wird das Symbol "IC" angezeigt.
- Die VOX-Einschaltschwelle und die Lautstärke können im "Intercom-Menü" eingestellt werden.
	- o In einer Tandem-Konfiguration mit einem zweiten Bedienteil ist dies nur mit dem Primärbedienteil möglich.

### <span id="page-31-1"></span>3.12.1 Piloten-Kreis und Passagier-Kreis

- Das Sprechfunkgerät selbst besitzt zwei interne Intercom-Kreise.
- Bis zu vier Kopfhörer können angeschlossen werden.
- Am ersten Kreis sind Pilot und Copilot angeschlossen.
	- o Im Bordverständigungsbetrieb werden die Mikrofoneingänge zusammengemischt, verstärkt.
	- o Die Signale werden auf beide Kopfhörer aufgeschaltet.
	- o Das ermöglicht die interne Kommunikation via Headsets zwischen beiden Piloten
- Die Passagier-Headsets werden an den zweiten Intercom-Kreis angeschlossen.
- **ALL Modus -** Alle an der Bordverständigung aufgeschalteten Nutzer können sich gegenseitig hören.
	- o Piloten hören die Passagiere, Passagiere hören die Piloten.
- **ISOL Modus -** Bietet eine Bordverständigung für die Piloten (Intercom-Kreis 1) und für die Passagiere (Intercom-Kreis 2).
	- o Das ermöglicht es den Piloten, untereinander und mit der Flugsicherung zu kommunizieren, ohne dass die Passagiere mithören können.
	- o Die Passagiere auf dem zweiten Intercom-Kreis hören weiter den AUX-Audioeingang (z.B. MP3-Player) und können sich gleichzeitig miteinander unterhalten.
- Ein externer "ISOL"-Eingang ermöglicht es, zwischen dem ALL-Modus und dem ISOL-Modus hin und her zu schalten.
- Wenn die Sendetaste PTT1 gedrückt und ISOL eingeschaltet ist, kann die Bordverständigung unter den Passagieren im zweiten Intercom-Kreis fortgeführt werden.

### <span id="page-32-0"></span>3.12.2 Bordverständigung über VOX aktivieren

- Die Bordverständigung kann automatisch über VOX gestartet werden • Die VOX-Einschaltschwelle kann im "Intercom-Menü" eingestellt werden. o Am Primärbedienteil wird der VOX-Schwellenwert für den ersten Intercom-Kreis eingestellt. **118.005** 127.000 IC SQL
	- o Am sekundären Bedienteil wird der VOX-Schwellenwert für den zweiten Intercom-Kreis eingestellt.
	- Bordverständigung über VOX ist nicht möglich, wenn:
		- o Der Lautsprecher aufgeschaltet ist (siehe ["VOX-](#page-33-0) [&Lautsprecherbetrieb"](#page-33-0) Seite [34\)](#page-33-0).
		- o Der Benutzer den VOX-Betrieb ausgeschaltet hat.
	- Das Symbol  $\mathbb X$  wird angezeigt, wenn:
		- o Der Lautsprecher ist aufgeschaltet (on).
		- o VOX ist ausgeschaltet (off).

### <span id="page-32-1"></span>3.12.3 Bordverständigung über externen Intercom-Schalter starten

- Mit der externen IC-Schalter kann die Bordverständigung immer aktiviert werden, unabhängig von der VOX- und Lautsprecher-Einstellung.
	- o Die externe Intercom-Aktivierung hat Vorrang.
	- o Der Lautsprecher ist während der Intercom-Aktion deaktiviert.

**118.005** 127.000 IC sql

VOX- &Lautsprecherbetrieb

### <span id="page-33-0"></span>**VOX- & Lautsprecherbetrieb**  $3.13$

## **HINWEIS**

**118.005**

IC **SQL** 

₫

127.000

Je nach Verkabelung und Einstellungen im Konfigurationssetup ist der Lautsprecher immer aktiviert oder wird über einen externen Schalter /MIKE\_SW ein-, ausgeschaltet.

- Zum Aktivieren/Deaktivieren des Lautsprechers ist es notwendig, in die Konfiguration (CFG1, CFG2\*) mit der entsprechenden Einstellung für den Lautsprecher zu wechseln.
- Um zwischen den Konfigurationen CFG1 und CFG2 zu wechseln, ist ein externer Mikrofonschalter erforderlich.
- Ist der Lautsprecher aktiviert und nicht stummgeschaltet, erscheint im Display das Lautsprechersymbol.
	- o VOX ist zwangsweise "AUS".
	- o Bordverständigung über VOX ist nicht möglich.
- Im Sendebetrieb wird der Lautsprecher stummgeschaltet (ausgeschaltet), obwohl er im Konfigurationssetup\* eingeschaltet ist, wenn:
	- o Die Bordverständigung über eine externe IC-Taste aktiviert wird.
	- o Die Betriebsspannung unter 10 V absinkt.

\*Details entnehmen Sie bitte dem zugehörigen Handbuch: <http://www.becker-avionics.com/manuals/> Communication → VHF Transceiver

#### <span id="page-33-1"></span> $3.14$ **Menijs**

Im Betrieb sind diese Menüs verfügbar:

- Benutzer-Menü, Einstellen der Bedienfeldbeleuchtung und der Einschaltschwelle der Rauschsperre.
- Intercom-Menü (IC). Einstellen der Bordverständigungslautstärke und der VOX-Einschaltschwelle.

118.005 **BRIGHTNESS** 

 $\textdegree$ 118.005 SQUELCH TH

### <span id="page-34-0"></span>3.14.1 Benutzer-Menü

- Langes Drücken (> 2 s) der "MDE"-Taste startet das Benutzer-Menü:
	- o BRIGHTNESS
	- o SQUELCH TRH
- Kurzes Drücken der "MDE"-Taste oder des Drehschalters, wechselt zwischen den Seiten.

### **BRIGHTNESS:**

- Die aktive Frequenz erscheint in der oberen Zeile.
- Der einstellbare Wert erscheint als Balkendiagramm und als nummerische Angabe in der unteren Zeile.
- Die Helligkeit ist einstellbar von 0…100 (Drehschalter).
	- o 0, die Beleuchtung ist ausgeschaltet.
	- o 100, maximale Helligkeit.

Hinweis:

Diese Seite ist nicht verfügbar, wenn im Konfigurationssetup\* "DIMM INPUT" 14 V oder 28 V gewählt ist.

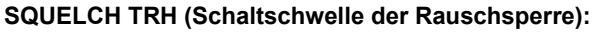

- Die aktive Frequenz erscheint in der oberen Zeile.
- Der einstellbare Wert erscheint als Balkendiagramm und als nummerische Angabe in der unteren Zeile.
- Die Schaltschwelle der Rauschsperre ist einstellbar von 6…26 (Drehschalter).
	- o 6, das Empfängerrauschen kann dauerhaft hörbar sein, da die Rauschsperre schon bei einem Eingangssignal von -105 dBm öffnet.
	- o 26, nur starke Signale können die Sperre öffnen (-87 dBm). Die Empfangsempfindlichkeit ist deutlich reduziert.

### **Verlassen des Menüs:**

- Automatisch nach 5 Sekunden Inaktivität.
- Langes Drücken der "MDE"-Taste (>2 s).
- Kurzes Drücken des Drehschalters, wenn die "SQUELCH TRH" Seite geöffnet ist.

\*Details entnehmen Sie bitte dem zugehörigen Handbuch: <http://www.becker-avionics.com/manuals/> Communication → VHF Transceiver

### Menüs

### <span id="page-35-0"></span>3.14.2 Intercom Menü

- Langes Drücken (>2 s) der "IC/SQL"-Taste startet das Intercom-Menü:
	- o IC VOLUME
	- o IC VOX
- Kurzes Drücken der "IC/SQL"-Taste, wechselt zwischen den Seiten.

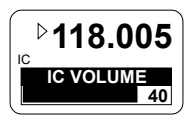

- **IC VOLUME (Lautstärke der Bordverständigung):**
	- Die aktive Frequenz erscheint in der oberen Zeile.
	- Der einstellbare Wert erscheint als Balkendiagramm und als nummerische Angabe in der unteren Zeile.
- Die Lautstärke ist einstellbar von 0…46 (Drehschalter). Die Einstellung beeinflusst die gehörten Signale an den
	- Kopfhörern und des Mithörtons.
- Die Änderungen werden sofort wirksam.

Hinweis:

Zugriff auf den VOX-Schwellenwert ist nicht möglich, wenn VOX auf "OFF" gestellt ist.

Zugriff auf den VOX-Schwellenwert ist nicht möglich, wenn der Lautsprecher aktiviert ist.

### **IC VOX 6** IC **118.005**

**⊵118 005 IC VOX** 

**HINWEIS** 

### **IC VOX (VOX-Einschaltschwelle):**

- Die aktive Frequenz erscheint in der oberen Zeile.
- Der einstellbare Wert erscheint als Balkendiagramm und als nummerische Angabe in der unteren Zeile.
- Der VOX- Einschaltschwelle ist einstellbar von -30…+10 (Drehschalter).
	- -30, sehr empfindlich, bereits sehr leise Signale können die Bordeigenverständigung aktivieren.
	- o +10, gering empfindlich, nur laute Signale können die Bordeigenverständigung aktivieren.
- Die Änderungen werden sofort wirksam.
- Mit der Einstellung von >+10 ist der VOX-Betrieb deaktiviert.
	- o "OFF" ersetzt die nummerische Angabe.
	- o Die Aktivierung des Intercom-Betriebs mit einem externen Intercom-Schalter ist jederzeit möglich.
- Tandem-Installation:
	- o Am Primärbedienteil wird der VOX-Schwellenwert für den ersten Intercom-Kreis eingestellt.
	- o Am sekundären Bedienteil wird der VOX-Schwellenwert für den zweiten Intercom-Kreis eingestellt.

### **Verlassen des Menüs:**

- Automatisch nach 5 Sekunden Inaktivität.
- Langes Drücken der "MDE"-Taste (>2 s).

### **HINWEIS**

Für die meisten Luftfahrzeuge wird eine Einschaltschwelle von -15 als ausreichend angesehen. Voraussetzung ist, dass die Mikrofonempfindlichkeit korrekt eingestellt wurde, damit der VOX-Betrieb noch zufriedenstellend arbeitet (siehe Konfigurationssetup\*).

\*Details entnehmen Sie bitte dem zugehörigen Handbuch: <http://www.becker-avionics.com/manuals/> Communication → VHF Transceiver

#### <span id="page-36-0"></span>Fehler-/Störungen auslesen und zurücksetzen  $3.15$

#### **HINWEIS Die Fail-Liste (Fehlerhistorie) ist nur im passwortgeschützten Konfigurations-Setup\* verfügbar.**

\*Details entnehmen Sie bitte dem zugehörigen Handbuch: <http://www.becker-avionics.com/manuals/> Communication → VHF Transceiver Warn- und Fehlermeldungen

#### <span id="page-37-0"></span> $3.16$ Warn- und Fehlermeldungen

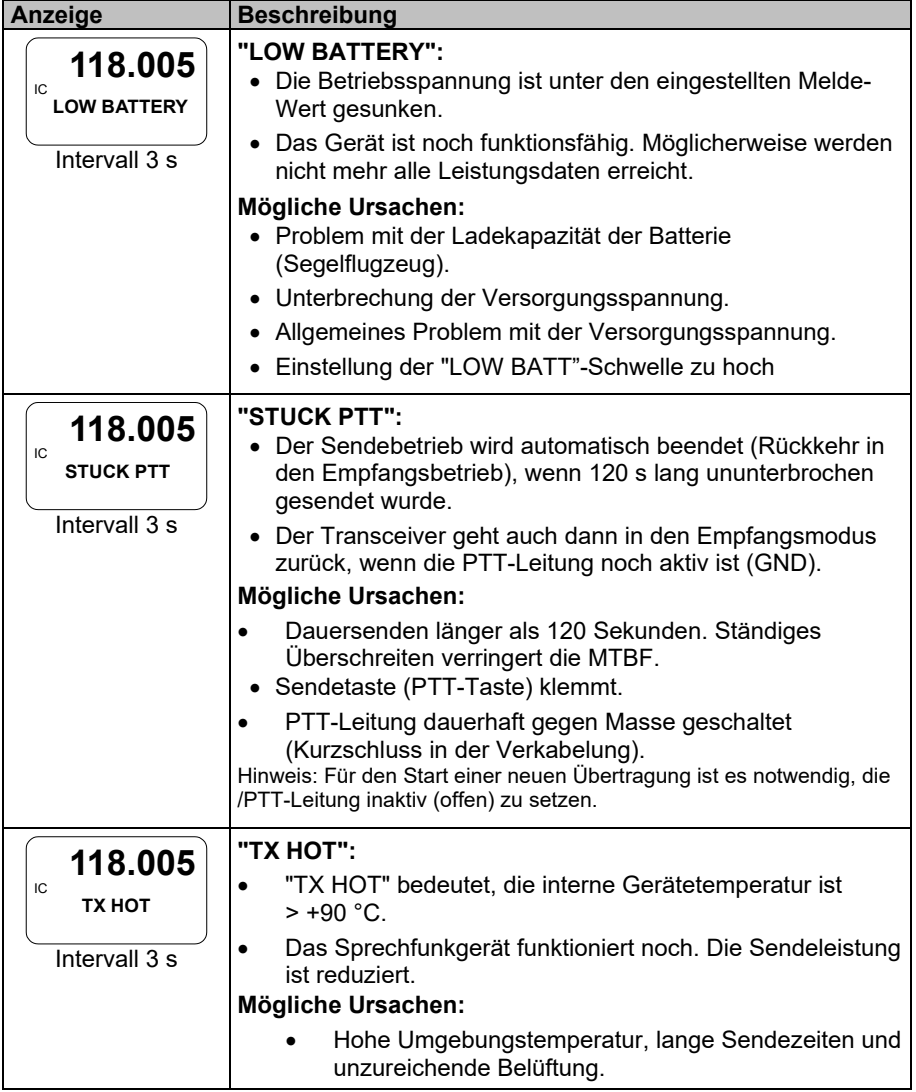

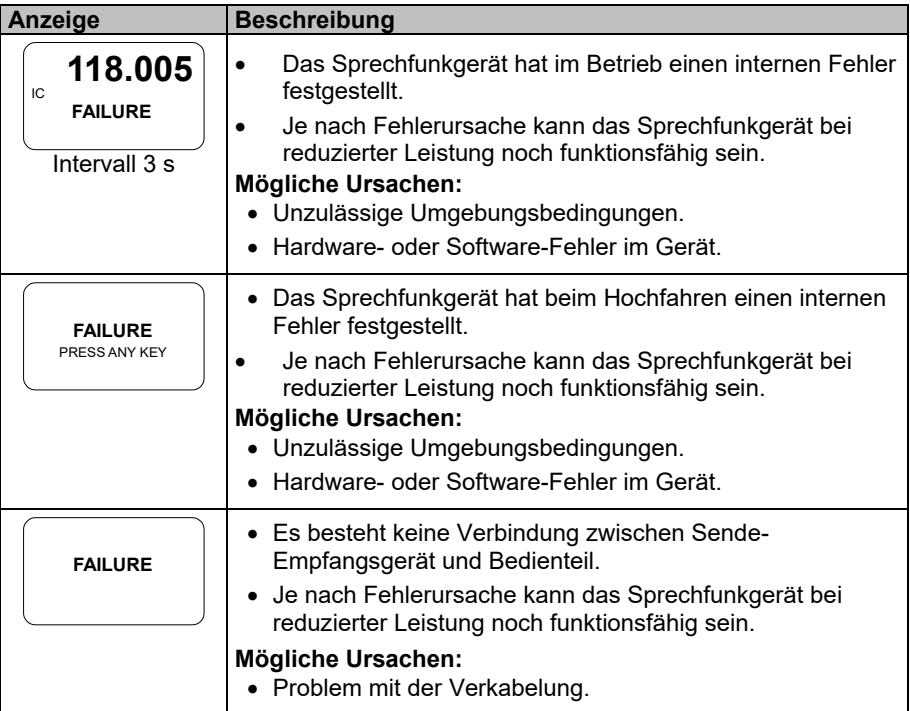

**Kontaktieren Sie Becker Avionics, wenn Sie den Fehler nicht beheben können.**

## <span id="page-39-0"></span>4 Technische Daten

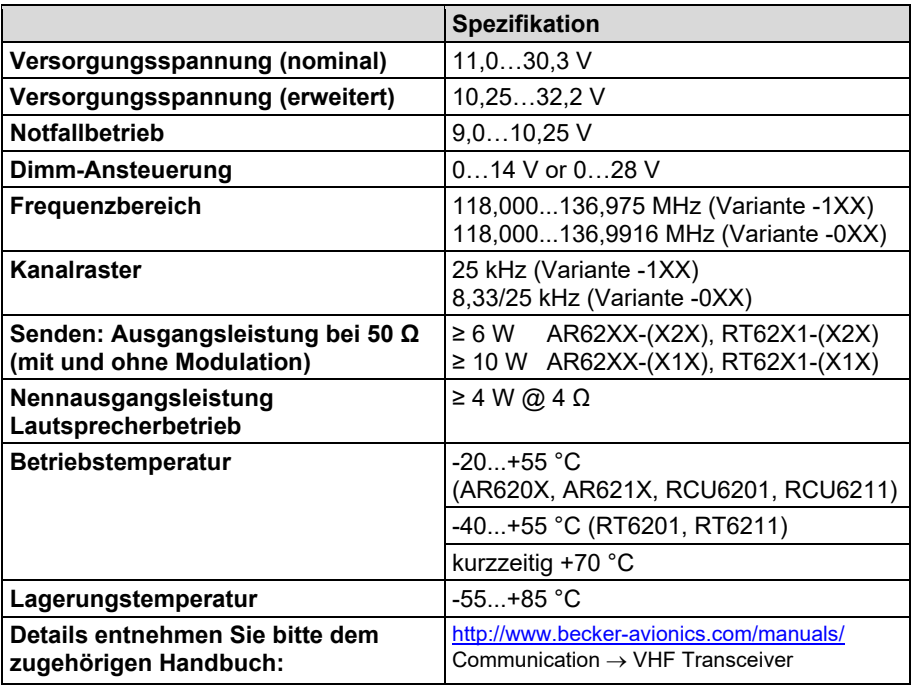

## <span id="page-40-0"></span>5 Kontakt

Für weitere Informationen oder Fragen kontaktieren Sie bitte Ihren lokalen Becker Avionics Händler oder wenden sich direkt an den Becker Avionics Kundenservice.

Im Schadensfall oder im Falle eines Defekts muss das Komplettgerät zur Reparatur. Die Reparatur darf nur von qualifiziertem Becker Avionics Personal durchgeführt werden.

### **Adressen finden Sie auf der Seite Kontaktinformationen, Seite [2.](#page-1-0)**

Jede vom Benutzer vorgenommene Änderung führt zu einem Haftungsausschluss unsererseits (mit Ausnahme der in diesem Handbuch beschriebenen Arbeiten).

**Leerseite**

**Leerseite**

## <span id="page-43-0"></span>6 Index

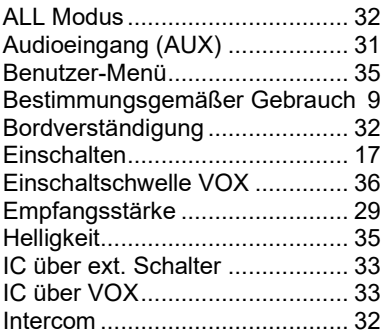

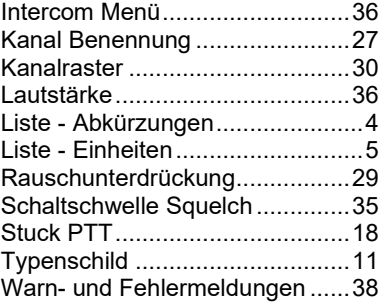

Änderungen vorbehalten. Daten entsprechen dem technischen Stand zum Zeitpunkt der Drucklegung. © Becker Avionics GmbH / Alle Rechte vorbehalten

**\*\*\* Ende des Dokuments \*\*\***